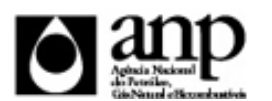

## i-ENGINE - SERVIÇO DE PROCESSAMENTO DE DADOS DA ANP

## RELATÓRIO DE CARGA DE ARQUIVO VIA INTERNET

*SIGEP - Sistema de Informações Gerenciais de Exploração e Produção*

# Procedimento de Carga do TLDF - Teste de Longa Duração Final *SEP - SUPERINTENDÊNCIA DE EXPLORAÇÃO*

## Informações Gerais

#### **INFORMAÇÕES GERAIS SOBRE A CARGA DE TESTE DE LONGA DURAÇÃO FINAL**

O Final de Teste de Longa Duração (TLDF) tem como objetivo que o operador informe pelo i-SIGEP o final de um Teste de Longa Duração (TLD) cujo início foi previamente comunicado à ANP. Deve ser enviado em até 5 (cinco) dias após o início do teste, incluindo os dados consolidados de produção.

### **INSTRUÇÕES PARA A CARGA DOS TESTE DE LONGA DURAÇÃO FINAL**

#### **1. DEFINIÇÃO**

A carga do TLDF via Internet compreende a exportação de dados pela empresa operadora do contrato de concessão para o SIGEP(Sistema de Gerenciamento de Exploração e Produção) As informações do TLDF podem ser enviadas à ANP de duas maneiras:

- Upload de arquivo no site do i-Engine: Envio de arquivo compactado, contendo planilha no formato excel com os dados do TLDF, através de upload no site do i-Engine;
- Web Service do i-Engine: Envio de arquivo compactado, contendo arquivo no formato XML com os dados do TLDF, através de serviço web (Web Service) do i-Engine.

Este manual descreve o envio através de upload de planilha excel. Para mais informações a respeito do envio utilizando Web Sevice, o operador deve entrar em contato com a ANP através dos telefones descrito na seção "CONSIDERAÇÕES FINAIS E AUXÍLIO AO OPERADOR" deste manual.

#### **2. ETAPAS PARA O ENVIO DO ARQUIVO**

O procedimento para a "Carga de Dados do Operador via Internet" consiste nas seguintes etapas:

- Preparação do arquivo excel pelo operador;
- Compactação do arquivo excel em arquivo zip pelo operador;
- Envio do arquivo zip pelo operador através do módulo "Carga de Dados do Operador via Internet";
- Validação automática do arquivo excel pelo módulo "Carga de Dados do Operador via Internet";
- Reenvio dos arquivos não carregados.

## Informações Gerais

#### **2.1. PREPARAÇÃO DO ARQUIVO EXCEL PELO OPERADOR**

Os dados do TLDF devem ser enviados no formato compatível com Microsoft Excel (versão 98/2000/XP)\* e de acordo com Layout do arquivo (048\_RAIZ-CNPJ\_AAAAMMDDHHmm\_TTTTTTTTTTTTTTT.ddd) que acompanha este manual.

\* O OpenOffice (versão 1.1.4, disponível no site: www.openoffice.org), também poderá ser utilizado para o preenchimento dos dados do TLDF. É necessário apenas salvar a planilha no formato Microsoft Excel 98/2000/XP (.xls)

A nomenclatura do arquivo é padronizada e obedece ao seguinte formato:

#### **048\_RAIZ-CNPJ\_AAAAMMDDHHmm\_TTTTTTTTTTTTTTT.ddd, Onde:**

**048** é o número identificador da carga do TLDF e não deve ser alterado.

**RAIZ-CNPJ** são os 8 primeiros dígitos (sem ponto ou barra) do CNPJ da empresa operadora que está carregando os dados Relatório Final de Perfuração.

**AAAAMMDD** é a data de envio do arquivo, sendo AAAA 4 dígitos correspondentes ao ano (ex.: 2011), MM 2 dígitos correspondentes ao mês (ex.: 04 para abril) e DD dois dígitos correspondentes ao dia do mês.

**HHMM** é a hora de envio do arquivo, sendo HH 2 dígitos correspondentes à hora e MM 2 dígitos correspondentes ao minuto. Não é necessário que a hora seja exatamente a hora de carga. Isso serve apenas para diferenciar as versões carregadas pela mesma empresa operadora em determinada data.

**TTTTTTTTTTTTTTT são 15 dígitos livres para melhor identificação do arquivo. Pode ser o nome do poço ou número da tentativa de envio, por exemplo.**

**ddd** é a extensão do arquivo: Será 'xls' para o arquivo excel e 'zip' para o arquivo compactado

**Exemplo:** 048\_33000167\_201205231642\_v02.XLS (arquivo de TLDF enviado pela Petrobrás no dia 23/05/2012 às 16:42 referente à segunda tentativa de envio).

Caso a carga não tenha sido efetuada por alguma falha no envio ou erro no preenchimento, um novo arquivo deverá ser encaminhado com as devidas alterações de data e/ou hora.

DADOS\_BASICOS - Dados Básicos\* Esse conjunto de dados é obrigatório

Nesta planilha, deve ser preenchida apenas uma linha contendo os dados básicos do TLDF.

Quantidade de registros esperados para este grupo de informação: Mínimo: 1 / Máximo: 1

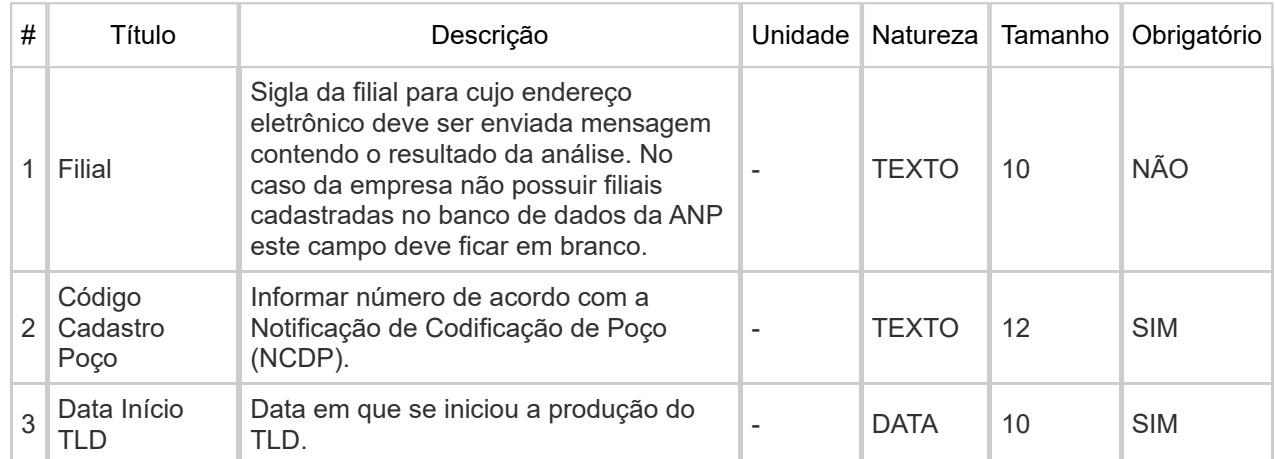

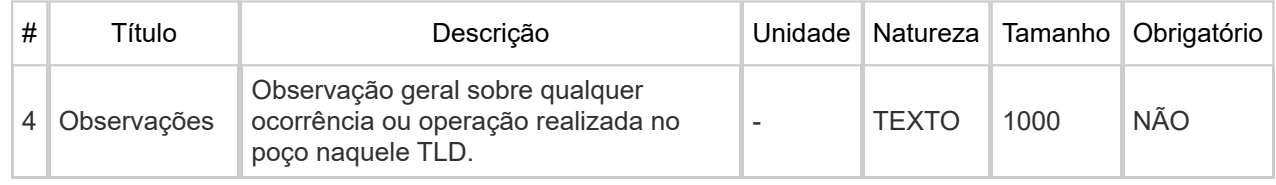

DADOS\_FINAIS - Dados Finais\* Esse conjunto de dados é obrigatório

Devem ser preenchidos os dados referentes a dados finais do TLD,com as produções acumuladas sendo informadas de acordo com os grupos de medições, conforme carga do TLDI e TLDS.

Quantidade de registros esperados para este grupo de informação: Mínimo: 1 / Máximo: Ilimitado

# Título Descrição Unidade Natureza Tamanho Obrigatório 1 Grupo de Intervalo Número de identificação do grupo de intervalos a que as produções informadas naquela linha se referem, de acordo com o número informado na carga do TLDI. NATURAL 10 SIM 2 Data de Término Data em que se encerrou a produção por TLD. - DATA 10 SIM 3 Produção Acumulada|Óleo  $(m<sup>3</sup>)$ Produção total acumulada de óleo no TLD, em metros cúbicos.  $m<sup>3</sup>$  RACIONAL (15,2) SIM 4 Produção Acumulada|Gás  $(m<sup>3</sup>)$ Produção total acumulada de gás no TLD, em mil metros cúbicos.  $10<sup>3</sup>$  m<sup>3</sup> RACIONAL (15,2) SIM 5 Produção Acumulada|Condensado  $(m<sup>3</sup>)$ Produção total acumulada de condensado no TLD, em metros cúbicos.  $m<sup>3</sup>$  RACIONAL (15,2) SIM 6 Produção Acumulada| Água  $(m^3)$ Produção total acumulada de água no TLD, em metros cúbicos.  $m<sup>3</sup>$  RACIONAL (15,2) SIM 7 Fluido Encontrado|RGO  $(m<sup>3</sup>/m<sup>3</sup>)$ Razão gás - óleo médio Frazao gas - oleo medio | - | RACIONAL (15,2) | SIM 8 Fluido Encontrado|BSW (%) Fração líquida de água e sedimentos média final do TLD. % RACIONAL (8,2) SIM 9 Fluido Encontrado|Rendimento Condensado  $(m<sup>3</sup>/m<sup>3</sup>)$ Rendimento de condensado médio final do TLD. - RACIONAL (15,2) SIM 10 Fluido Encontrado|Grau API Grau API médio final do Grau APT filedio lirial do<br>6leo produzido no TLD.  $\begin{bmatrix} -1 & 0 \\ 0 & -1 \end{bmatrix}$  RACIONAL (15,2) SIM 11 Fluido Encontrado|Densidade Do Gás (g/cm<sup>3</sup>) Densidade do gás média final do óleo - RACIONAL (15,3) SIM

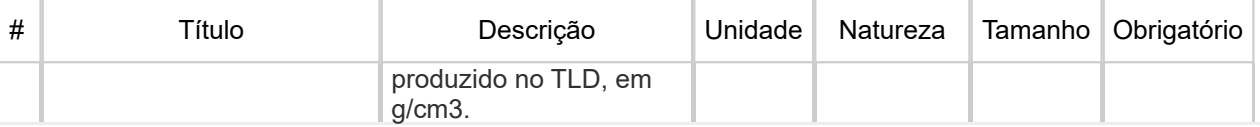

## Informações Adicionais

#### **2.2 COMPACTAÇÃO DO ARQUIVO XLS EM ARQUIVO ZIP PELA EMPRESA OPERADORA DA CONCESSÃO**

O envio dos dados através da Internet não é feito através da planilha Excel. A planilha deve ser previamente compactada, utilizando um software compatível com **\*\*WinZIP** e precisa ter o mesmo nome da planilha Excel. Ou seja, o arquivo ZIP deverá conter APENAS um único arquivo, a fim de aumentar a consistência/eficiência dos arquivos enviados.

\*\* O Filzip (versão 3.2, disponível no site http://www.filzip.com), também poderá ser utilizado na compactação da planilha Excel.

Essas regras visam facilitar o posterior controle dos arquivos enviados e do resultado da carga pela própria empresa operadora.

#### **2.3 ENVIO DO ARQUIVO ZIP PELA EMPRESA OPERADORA DA CONCESSÃO ATRAVÉS DO MÓDULO "CARGA DE DADOS DO OPERADOR VIA INTERNET"**

No próprio site (https://sigep.anp.gov.br), poderá ser visualizada uma lista dos arquivos zip enviados, além da situação da carga, conforme legenda no sistema.

Para facilitar a correção dos códigos que não foram validados inteiramente, os erros encontrados na validação serão listados em um relatório html (hyperlink na coluna log).

#### **2.4 VALIDAÇÃO E CARGA AUTOMÁTICA DO ARQUIVO EXCEL PELO MÓDULO "CARGA DE DADOS DO OPERADOR VIA INTERNET"**

Após o envio do arquivo, algumas validações são feitas remotamente (sem que a empresa operadora necessite estar conectada ao site) para impedir que sejam carregados dados inconsistentes ou inexatos.

Após a carga, mesmo que o arquivo apareça como "Carregado" na tela de "Operações - Carga de Dados (Arquivos .xls)", os dados deverão ser aprovados por um técnico da ANP para que sejam inseridos no sistema e então possa ser gerada a versão impressa a ser entregue no protocolo da ANP. Caso os dados sejam reprovados, deverá ser enviada uma nova versão do arquivo com as correções solicitadas. Tanto a aprovação quanto a reprovação dos dados serão comunicadas ao operador através do e-mail cadastrado no banco de dados para tal fim, e o status (Aprovado ou Reprovado) aparecerá na tela "Relatórios" do i-ENGINE.

#### **2.5 REENVIO DOS ARQUIVOS NÃO CARREGADOS**

Se na validação dos arquivos aparecer o status "rejeitado", os mesmos não tiveram seus dados carregados no banco de dados da ANP e, portanto, deverão ser corrigidos e enviados novamente. O reenvio deve seguir o mesmo processo cujas etapas estão enumeradas no item 2.

### **3 CONSIDERAÇÕES FINAIS E AUXÍLIO AO OPERADOR**

Feito o logon em http://www.anp.gov.br/sigep, a última versão do manual está disponível em Manuais – Consulta, bem como da planilha a ser carregada. Assegure-se que os arquivos a serem enviados obedeçam à versão em vigor.

Além do envio do TLDF via internet, o operador deverá encaminhar à ANP cópia impressa dos dados carregados, a ser gerada automaticamente pelo sistema, na opção "Relatórios" do i-ENGINE. Este documento deve então ser protocolizado na ANP.

## Informações Adicionais

Dificuldades de exportação de documentos relativos ao arquivo do TLDF devem ser comunicadas através dos telefones (21) 2112-8403/8404. As eventuais dificuldades de carga via internet não isentam os concessionários da obrigação de entrega dos dados nos prazos regulamentares. Nesse caso, os dados devem ser entregues e protocolados normalmente na ANP nos prazos estabelecidos na legislação.